## **How to Complete a Maintenance Request Online**

We have a new website that will allow you to fill out a maintenance request online.

## How to submit a Maintenance Request Online

- 1. Go to [www.nwmnhra.org](http://www.nwmnhra.org/)
- 2. Hover over Tenants on the main page

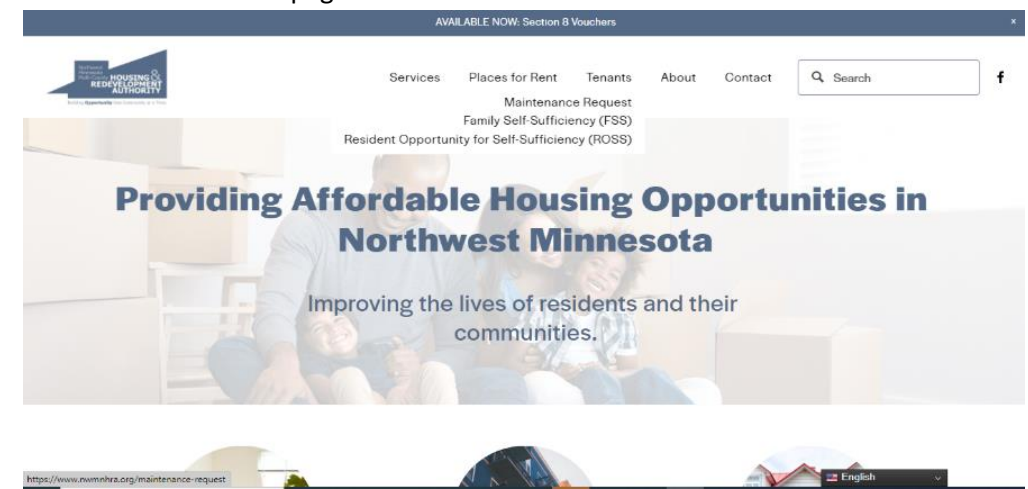

- 3. Click maintenance request- The page will open to the Maintenance form
- 4. Fill in your name, address, and phone number and what the issue is that you need fixed.

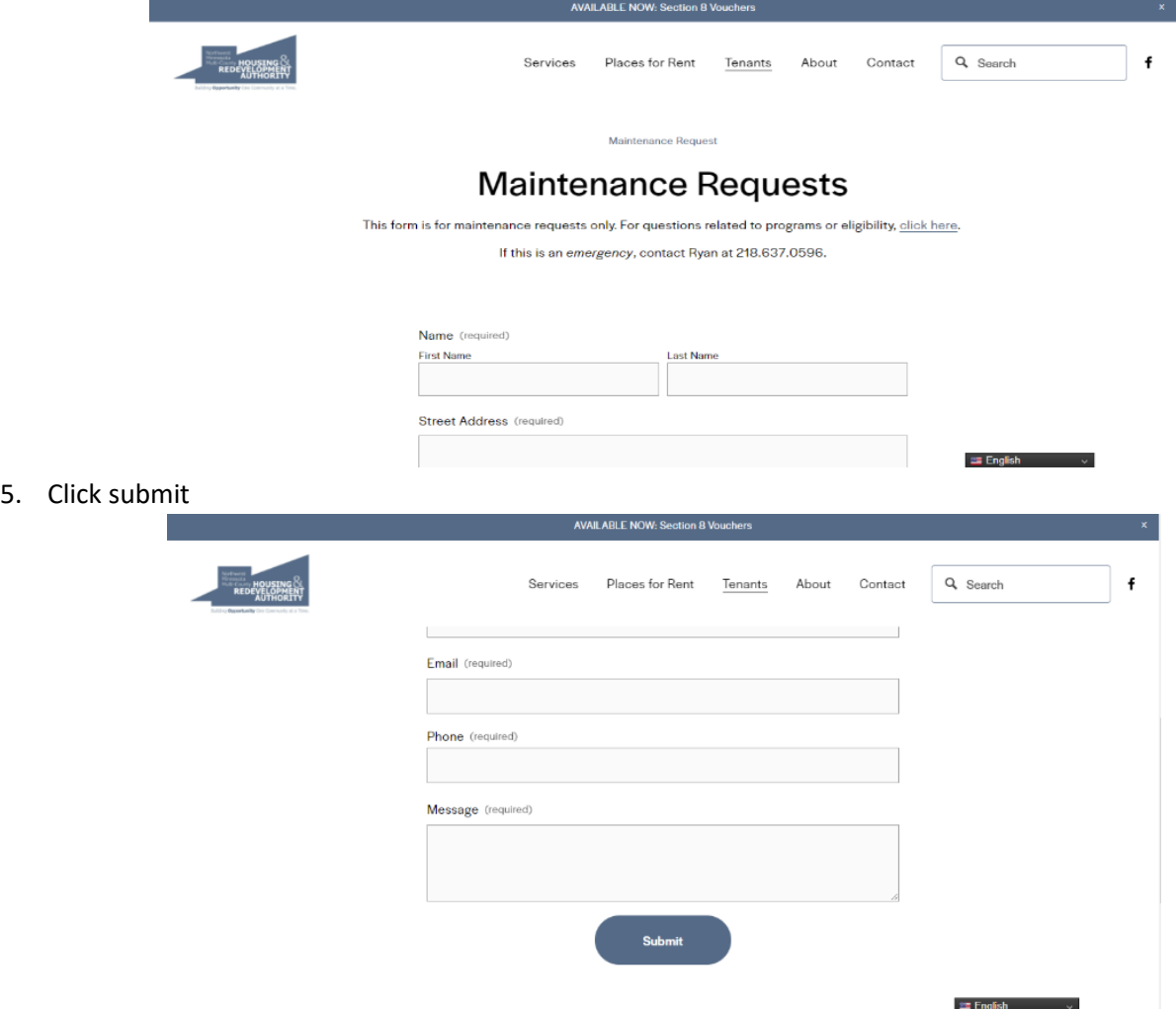

6. Once submitted, you should get a message "request was submitted". That is how you know it was done.